# **Mailman List Configuration**

This document points you to the Mailman configuration options that you are most likely to want to consider changing.

Mailman configuration options are available at:<http://mailman.dcn.org/admin/listname>.

*Questions or problems?* Write to **msmosaic@dcn.org** (the DCN web team).

### **General Options**

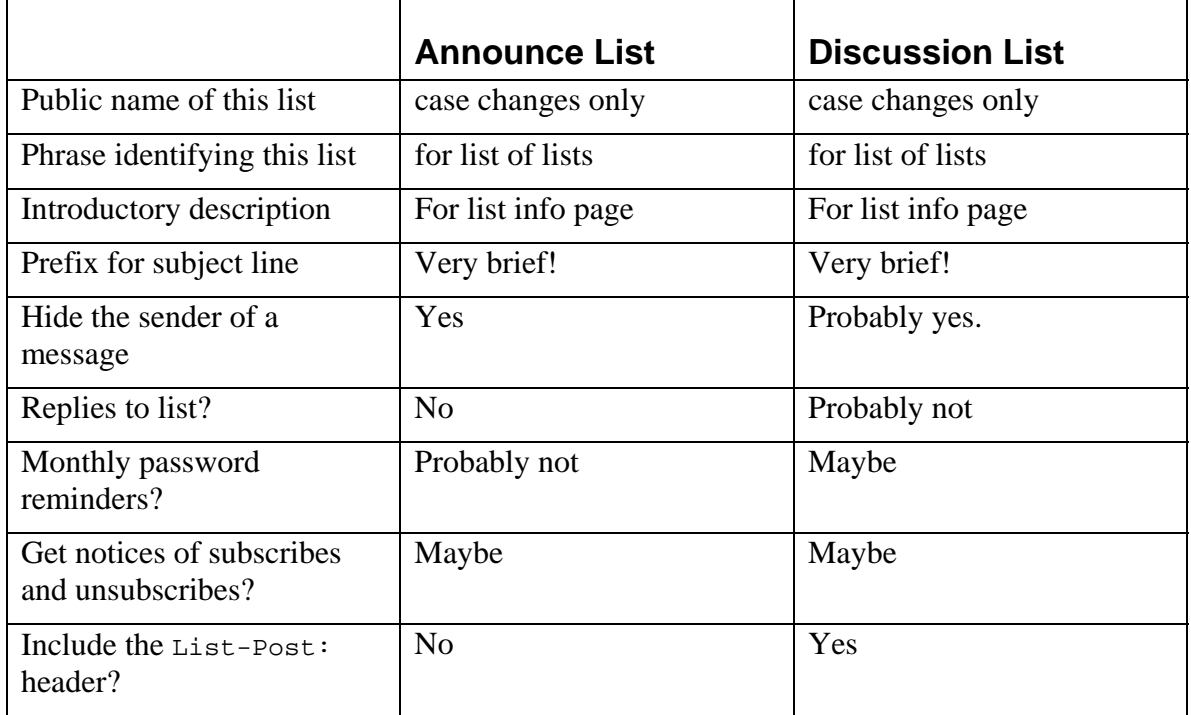

## **Non-digest options/Digest options**

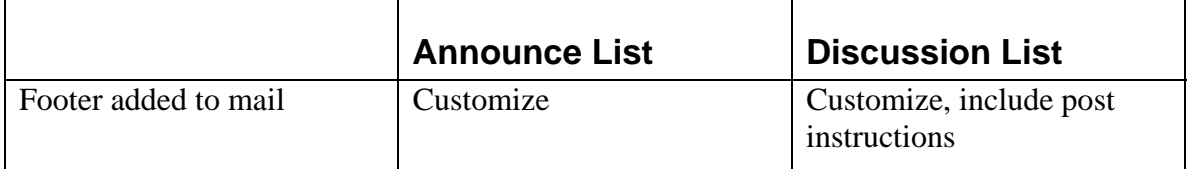

## **Privacy Options; Subscription Rules**

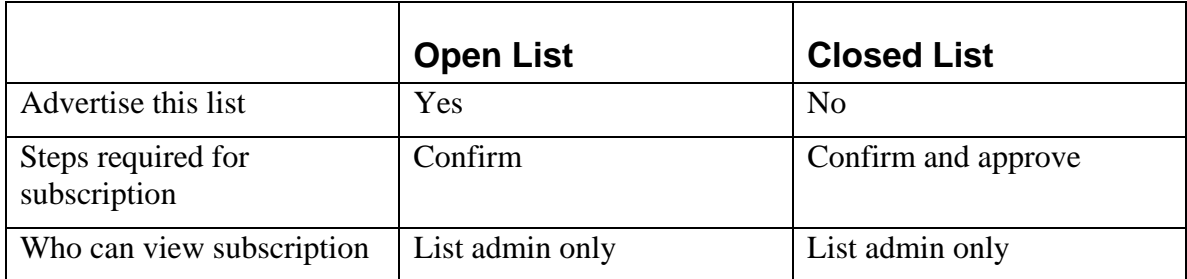

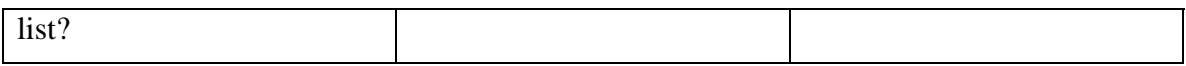

## **Privacy Options; Sender Filters**

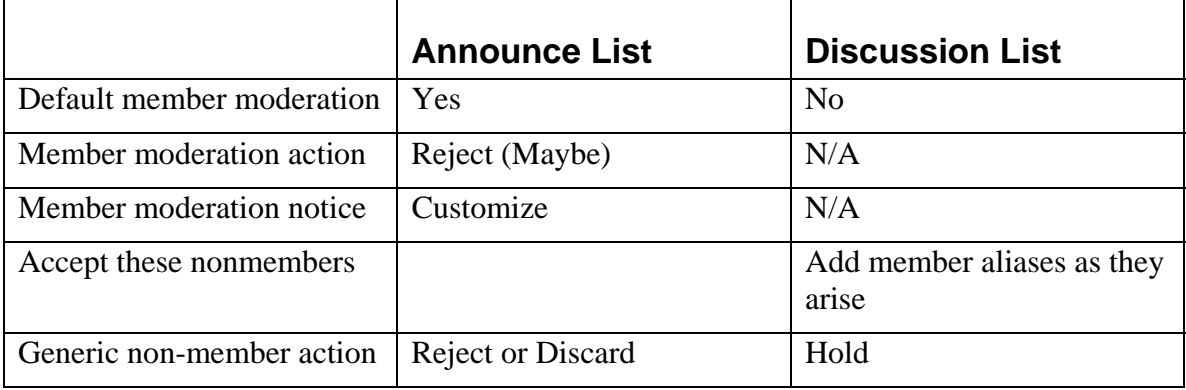

## **Archiving Options**

Examine, ponder and set all options

## **Edit the public HTML/Message pages**

### *HTML Pages*

Optionally edit to match your site visual styles.

### **General list information page**

Announce-only Lists: Edit to remove list post instructions.

### **Subscription acknowledgement message**

Announce-only lists: edit to remove list-post instructions.

# **Mailman Administrative Duties**

### **Adding Subscribers**

Go to list admin page, choose "Membership Management", then "Mass Subscription"

### **Removing Subscribers**

Go to list admin page, choose "Membership Management", then "Membership List". Find member to unsubscribe, check "unsub" box and submit your changes.

### **Approving a Held Message**

Go to moderation page and check the "approve" box. Submit your changes. If this is a discussion list and the held message is from an e-mail alias of a member, also add the email address to the always approve list.

#### **Disapproving a Held Message**

Go to moderation page and check the "reject" box (to disapprove and send an explanatory message) or the "discard" box (if it's SPAM).

#### **Stopping a List Storm**

Go to list admin page, "General Options", check "Emergency Moderation" box and submit changes. Then, at main options, choose "Membership Management", then "Membership List"; find troublesome member, check "mod" box and submit changes.

Then, return to "General Options", un-check "Emergency Moderation" and submit changes.

# **Miscellany**

#### **Announcement List Mailing Format**

Create a standard format for your announcements/newsletter. It should always – at the very top – explain what the mailing is and where it came from. Include or point to unsubscribe instructions. Offer a human contact for list problems.

Craft your subject lines carefully. Avoid hyperbole that will make it look like SPAM.

Note that plain text is a generally accepted format for announcement/newsletter mailings. Think twice before using HTML or other rich formatting. If you must use formatting, make sure your mailing program includes a plain text rendering. Make sure the plain text rendering is legibly formatted. Never send in a proprietary (e.g., Microsoft-only) format. Nearly never include attachments; they will very often be unwelcome. Instead, point to a web location for the file.

### **Adding a Subscription Form to Your Web Site**

Add a link to the <http://mailman.dcn.org/listinfo/listname>web page. Or, if more ambitious, analyze the subscribe web form on that page and add it to your own site. Make sure the form post action is unchanged.